## Turnitin Originality Check 論文原創性比對系統

### 淡江大學圖書館參考組 葉蕙蘭

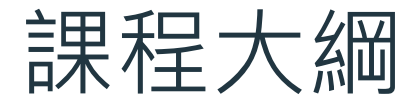

### $01$  法源規範 淡江大學研究生學位 考試辦法

### ○3 示範操作 使用Turnitin四步驟

工具簡介 Turnitin 論文原創性 比對系統

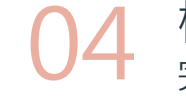

04 檢視報告 完成相似度報告, 然後呢?

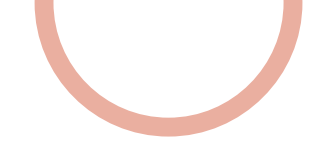

## 01 法源規範

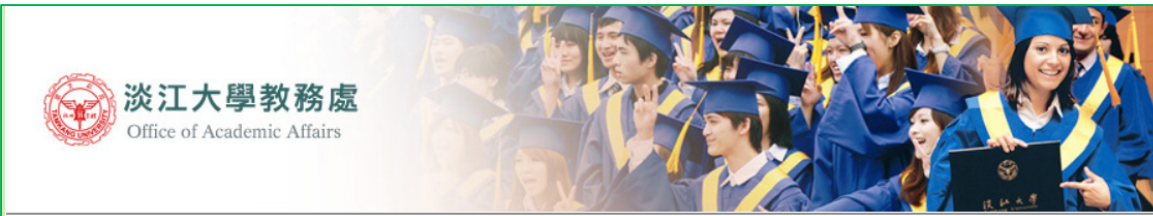

教師教學發展中心 / 教務處 / **数務長室**/ 詳冊組 課務組 招生策略中心 / 通識與核心課程中心

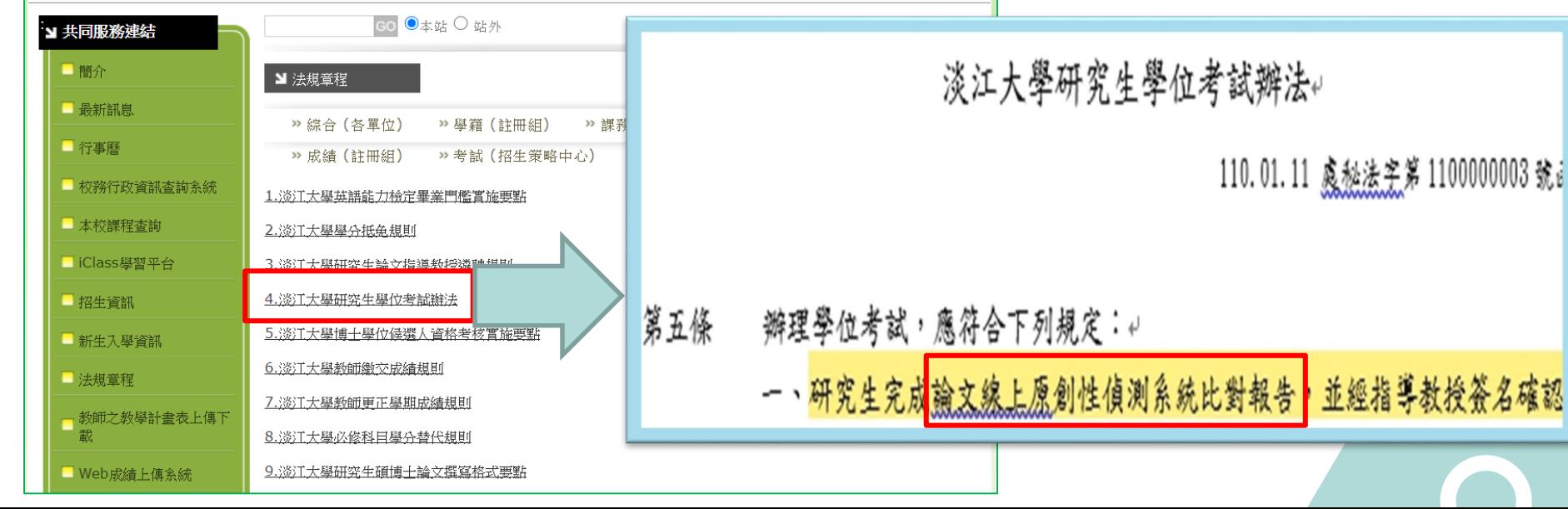

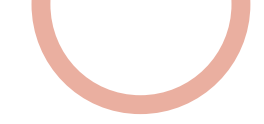

## 「論文**線上原創性偵測系統**比對報告」

### 是什麼?

利用線上比對系統比對出自己的論文與其他已發表文章的內容是否有相似之處,並產生相似比例 報告,藉此確認是否忘了註明出處或是引用來源等情形,在發表前即時修正,提升論文品質。

- 目的:
	- 提醒——若引用他人或自己發表過的文獻,都應引述、摘寫或改寫,並註明出處。
	- 提升—寫作原創性、確保文獻引用適切性、自我檢視相似度及避免潛藏的抄襲威脅。
- 如何做?
	- 利用論文原創性比對系統(Turnitin或其他)→上傳論文比對→產生比對報告→與指導教授討論

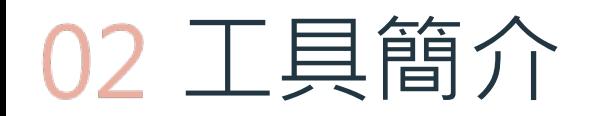

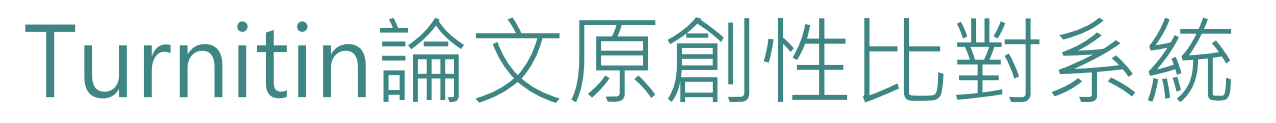

- 簡介:
	- 全稱為Turnitin Originality Check, 是本校目前採用的論文比對系統
- 比對來源主要為:
	- 學術期刊
	- 公開網頁資源
	- 全球儲存庫文稿
- 申請使用對象(須審核) :
	- 本校教職員生

### 本圖資料來源:https://www.igroup.com.tw/turnitin-feedback-studio/ **研究生於學位考試當學期或前一學期 申請Turnitin帳號即可**

**畢業離校後帳號會自動刪除**

### ∍ 16 億篇學術文獻\* 620 億個網頁\* 7.3 億篇學生論文\*

Turnitin 全球用戶超過 15,000 個機構單位、160 萬名教師和 260 萬名學生

\* 2017 July updated.

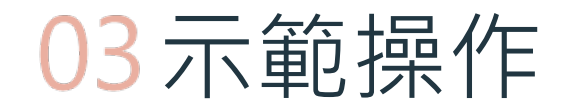

# 使用Turnitin好簡單 4步驟STEP BY STEP

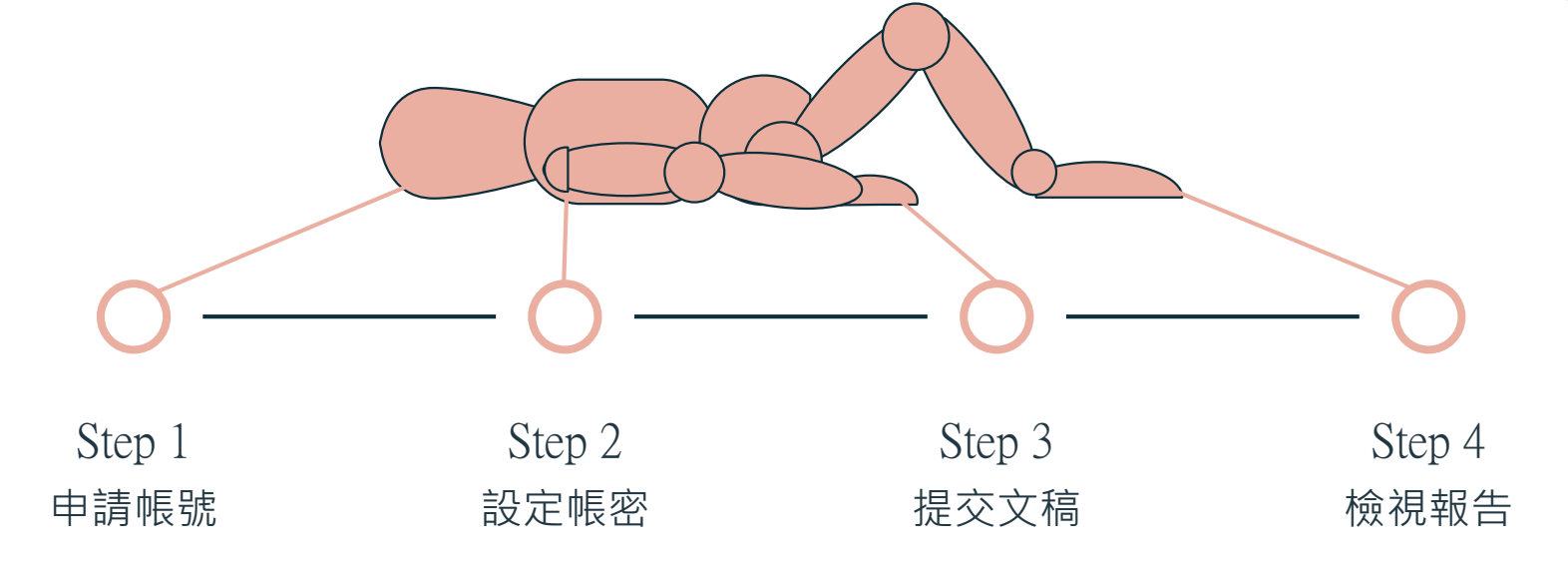

# Step 1: 申請帳號

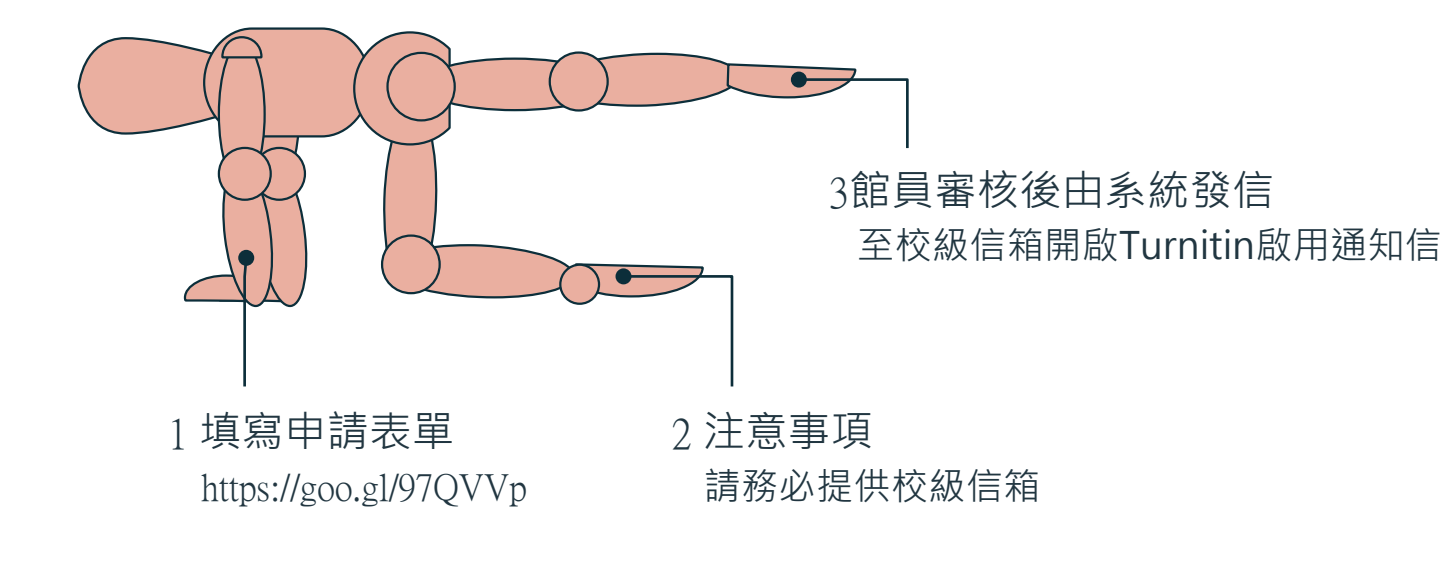

## Step 1:申請帳號

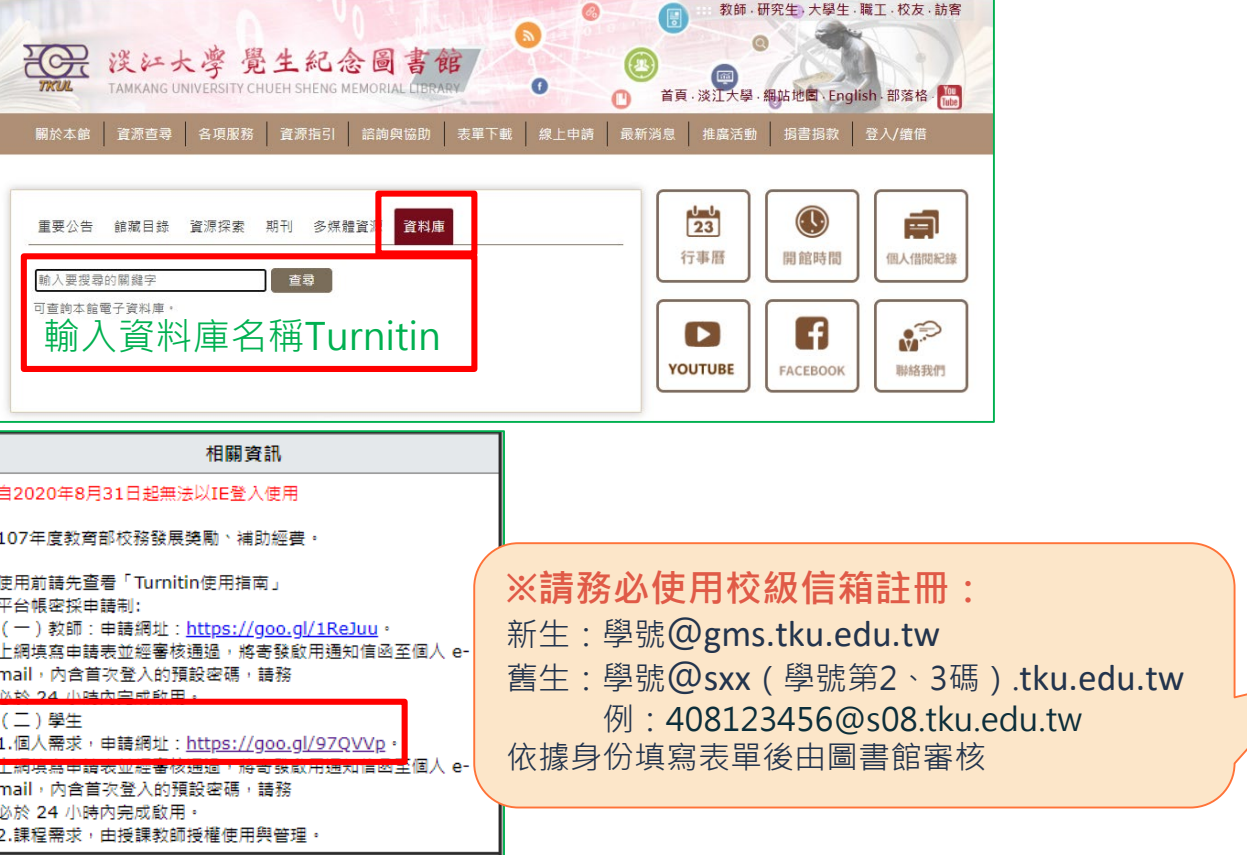

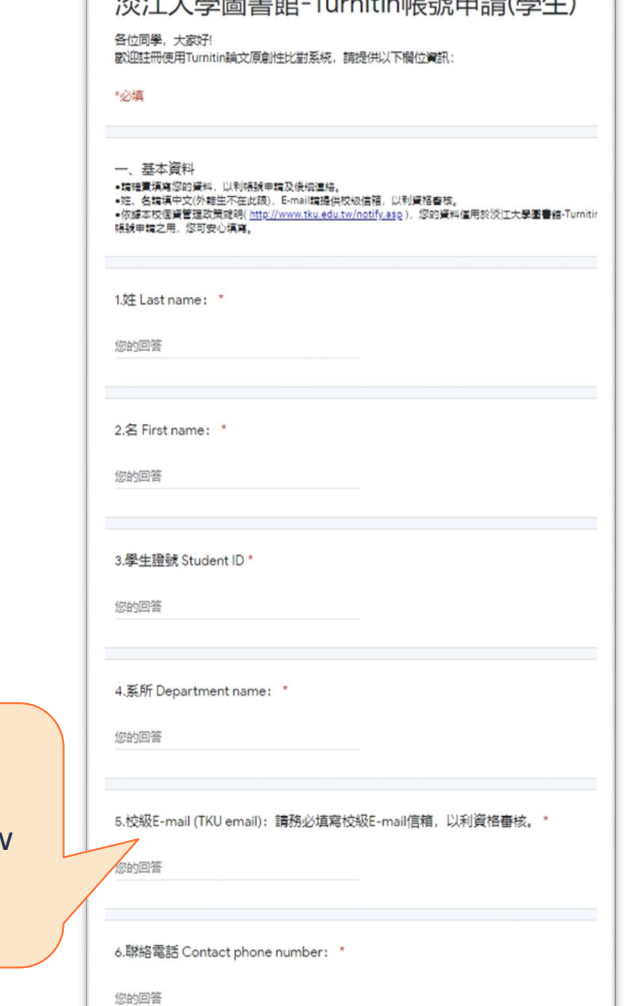

XXX工夫贸回申给 T.............hEB点由详/照升)

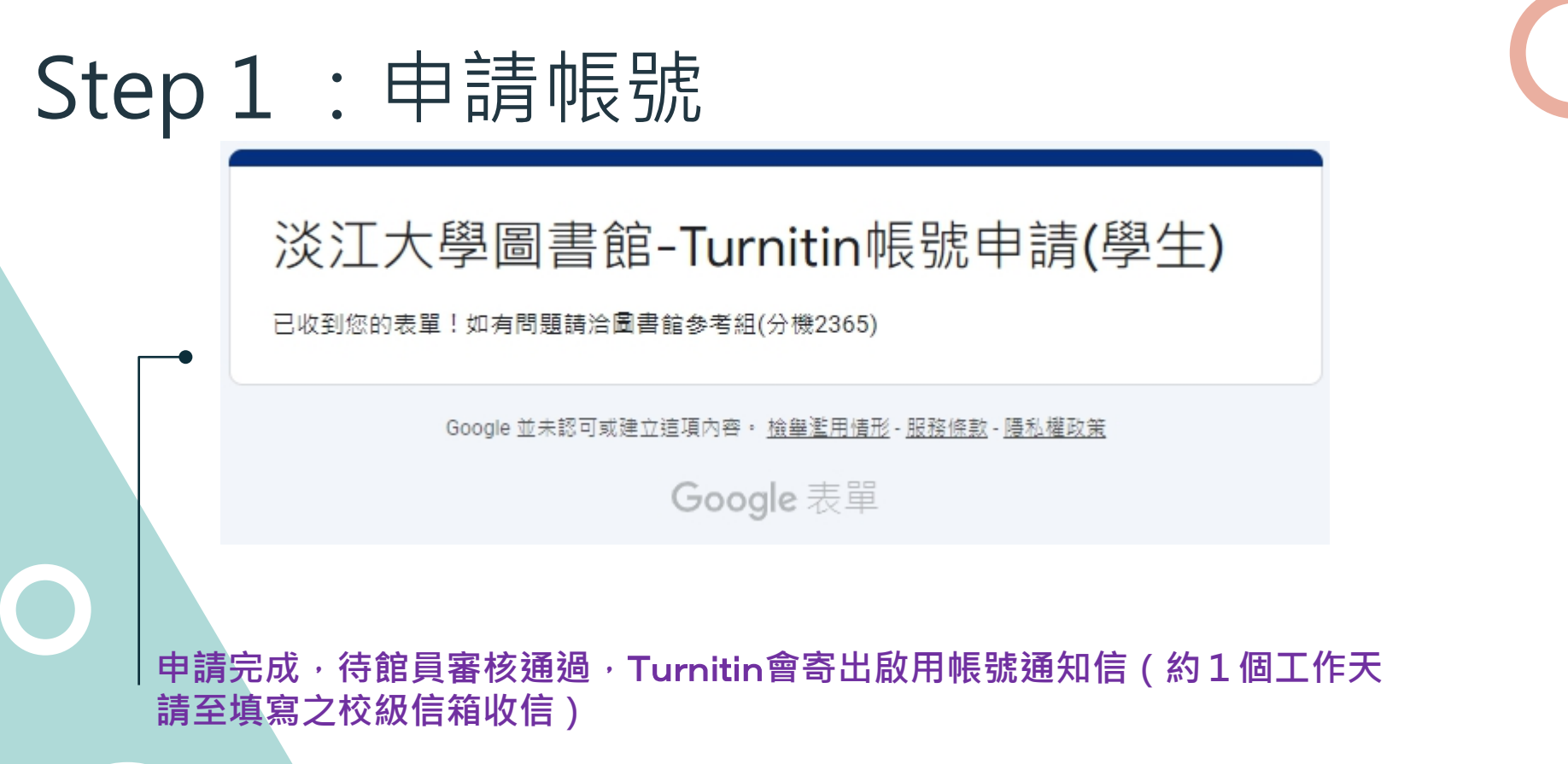

http://ww.lib.tku.edu.tw/

# Step 2: 設定帳密

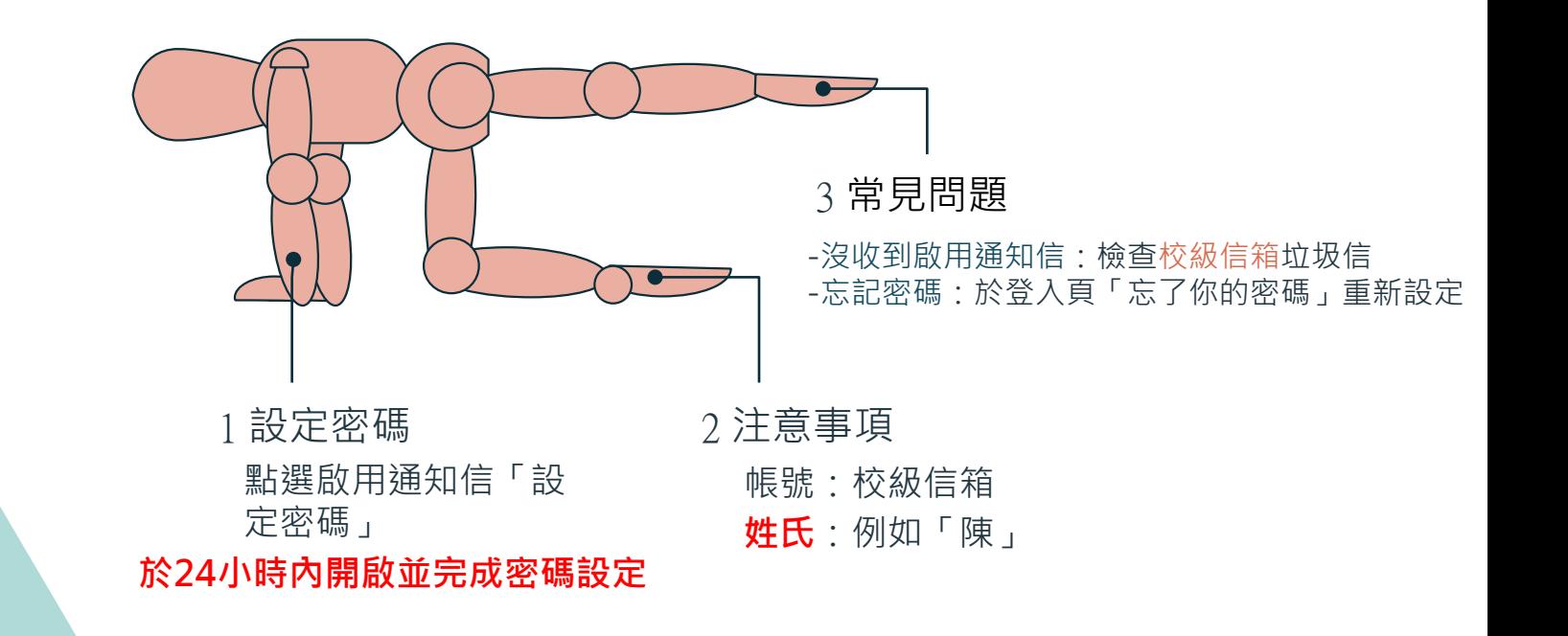

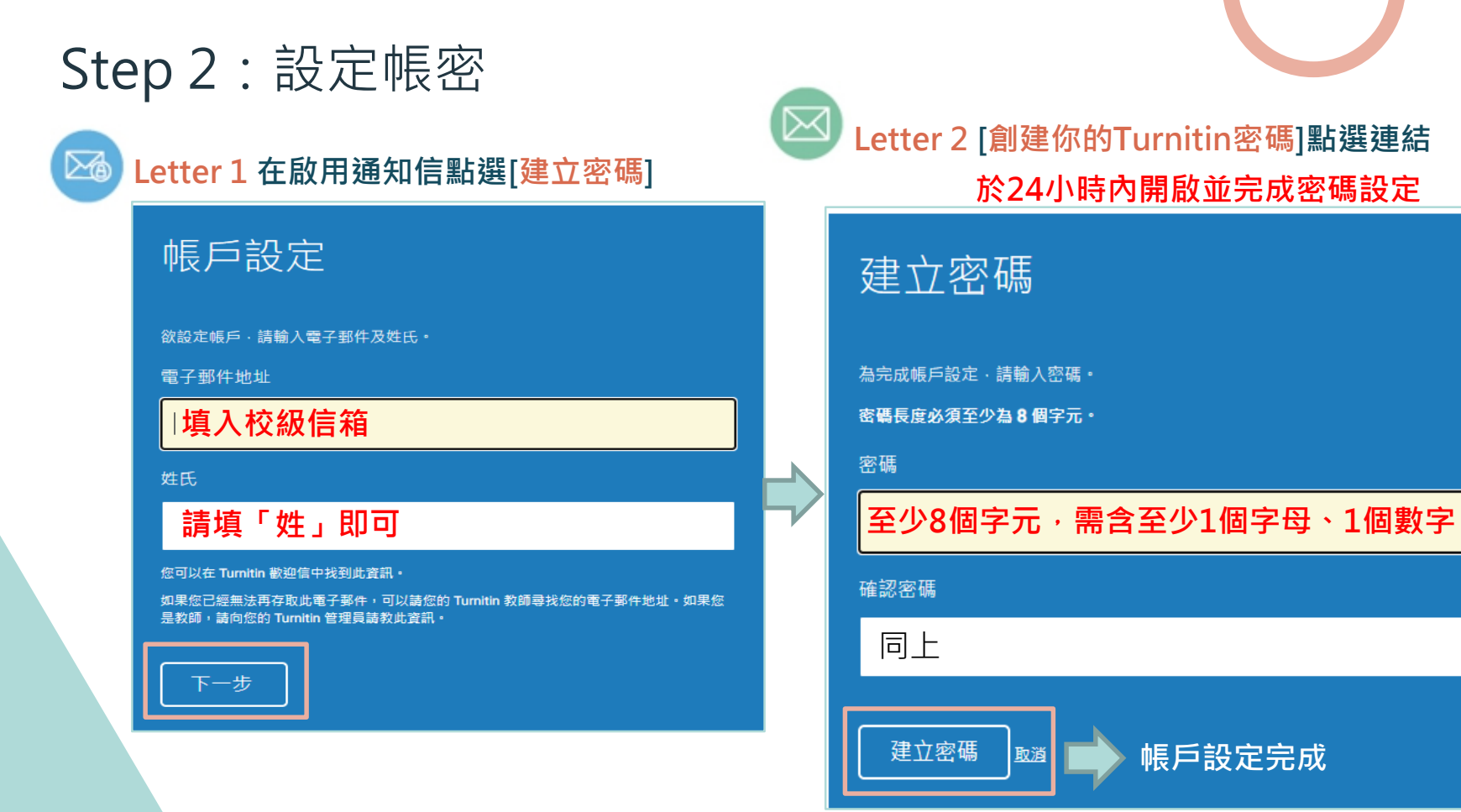

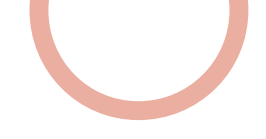

### Step 2: 設定帳密—–沒收到啟用通知信?

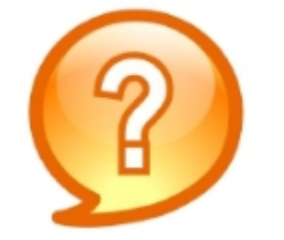

圖書館已幫我新增帳號 沒收到啟用通知信該怎麼辦?

1.檢查垃圾信件夾 2.確定收件信箱為申請Turnitin時所填寫之校級信箱 3.若仍有問題則請來信或來電#2365至圖書館參考組

### Step 2:設定帳密—忘記密碼

# 請開啟Turnitin首頁 www.turnitin.com

![](_page_12_Picture_2.jpeg)

忘記密碼

![](_page_12_Picture_4.jpeg)

### Step 2:設定帳密—忘記密碼

## 重新設定 密碼

![](_page_13_Picture_2.jpeg)

### Step 2:設定帳密——忘記密碼

重新設定 密碼

### $\overline{3}$ 重新設定用戶密碼 請輪入您用來建立您的用戶設定檔案的的電子郵件地址。完成後,點選"下一步"。 雷子郵件地址 輸入向學校申請時用的 E-mail和姓氏 (不用名字) 姓氏 若無法確認請與圖書館聯繫 如果您不知道您帳戶的電子郵件地址... 請要求您的指導教師 (或 Turnitin 管理員, 若您是指導教師的話) 幫您查詢您的電子郵件地址。 備註:因為隱私同意書的約束 Turnitin 不能公開您的電子郵件地址-甚至是公開給您自己·您必 須從您的機關獲得此資訊· **收信點選重設密碼連結**

### Step 2: 設定帳密——忘記密碼

## 重新設定用戶密碼

謝謝您!請輸入新密碼並加以確認。密碼長度必須至少為8個字元。完成後請按 一下「下一步」。

![](_page_15_Picture_3.jpeg)

![](_page_15_Picture_4.jpeg)

謝謝您!您的密碼已成功地重新設定了。請記下來以備日後使用

現在登入

![](_page_15_Picture_7.jpeg)

![](_page_16_Picture_0.jpeg)

![](_page_16_Figure_1.jpeg)

**學生超過3次重新提交,第4次起每次須等待24小時後才 能看到原創性報告**

![](_page_17_Picture_0.jpeg)

文稿

2022年02月28日

2021年09月01日

![](_page_18_Picture_0.jpeg)

# Step 3:提交文稿

## ●準備好文稿→點選<mark>提交</mark>

### turnitin $\sqrt{ }$

![](_page_18_Picture_4.jpeg)

現在檢視: 首頁 > 圖書館原創性比對研究生専用

歡迎來到你的新課程首頁! 從課程首頁你可以看到你的課程的所有作業,檢視麵外作業資訊,場交你的作品,並進入給你的文稿的反籍。

停留在課程首頁的任何項目以獲得更多資訊。

#### 課程主頁

這是您的課程首頁,欲提交至一個作業,點選在作業名稱右側的"提交"按鈕,若提交按鈕顯示為灰色,這就表示尚無物件被提交至作業內,若允許重新提交的話,在您提交第一份物件至作業 為"重新提交"。欲檢視您已提交的文稿,點選"檢視"按鈕,一旦作業的公佈日期已過,您也將可以點選"檢視"按鈕以檢視留給您的文稿的反韻。

![](_page_18_Picture_43.jpeg)

### **若已提交過文稿,會變成 [重新繳交]**

# Step 3:提交文稿

- **有2種提交方法可切換**
	- 單獨檔案上傳:[常用]

**自行設定物件標題選擇物件檔案按【上傳】按【確認】**

**剪貼上傳:**

**● 返回課程首頁查看文稿比對進度 自行設定物件標題剪貼文稿按【上傳】按【確認】**

![](_page_19_Picture_42.jpeg)

![](_page_19_Picture_43.jpeg)

### Step 3:提交文稿—檔案格式支援

檔案格式

支援

## ▶只比對文字,不適用比對圖檔/LaTex檔案

### ▶支援格式多元

PDF(無加密&可反選文字), Microsoft Word, Excel, PowerPoint, WordPerfect, PostScript HTML, RTF, OpenOffice (ODT), Hangul (HWP), Google Docs, 和純文字

≻上傳大小 容量上限 100 MB, 頁數上限 800 頁 字數至少要20字

➢建議使用Chrome或Firefox瀏覽器 **(2020/8/31起停止支援IE瀏覽器)**

# Step 3: 提交文稿

### 提交: 單獨檔案上傳 ▼

步驟

姓

名 蕙蘭

葉

#### 提交物件標題

![](_page_21_Picture_7.jpeg)

單獨文檔上傳的要件

- 文件大小必須小於 100 MB (閱讀建議 以符合要求)
- 文檔必須有至少 20 個字符的內文
- 最高文稿長度為 800 頁面
- 允許的檔案類型: Microsoft Word, Excel, PowerPoint, WordPerfect, PostScript, PDF, HTML, RTF, OpenOffice (ODT), Hangul (HWP), Google Docs, 和純文字

#### 選擇您想要上傳至 Turnitin 的文檔:

從此電腦選擇

# Step 3: 提交文稿

提交: 單獨檔案上傳

步骤 ●●○

### 處理中: 互動式情境遊戲於刑案現場採證學習之探討.pdf

作者: 葉曇榕

作業標題: Turnitin練習題1013

提交物件標題: 論文比對

### 您必須點選確認以完成您的上傳。 您的預覽所需的時間比預期的要長。您的完整數位收據 和檔將在幾小時內顯示在您的帳戶中。

我們非常重視你的隱私,我們不會為了行鎖目的與任何外部公司分享您的資訊,您的資訊只與我們的協力廠商合作夥伴共用,以便我們提供服 務。

http://www.lib.tku

上傳後會出現電子回條

### 會顯示這次上傳的相關資訊及 [提交物件代碼] (記下來)

#### 恭喜 - 您已完成提交! 這是您的電子回條。您可以從文件檢視器中列印此回條。

作者 7007 作業標題: 作業1

提交物件概据: 70

文稿名稱: Books 24x7 brochure odf

文稿大小: 280 69K

百面缬款:  $\overline{2}$ 

> 文字缓敦: 518

字符编数:

1419

#### 提交日期:

08-3月-2014 22:22 CST

提交物件代语: 403984868

![](_page_22_Picture_25.jpeg)

# Step 4:檢視報告

![](_page_23_Figure_1.jpeg)

Step 4:檢視報告

![](_page_24_Picture_1.jpeg)

- 當類似處出現「百分比%」圖示, 表示已完成比對。
- **點選【 %圖示】或右方【查看】檢視報告**

![](_page_24_Picture_28.jpeg)

**%百分比僅代表文字與資料庫相比的 相似程度參考,並非絕對的抄襲指標**

## Step 4: 檢視報告

### 互動式情境遊戲於刑案現場採證學習之探討

摘要 1 本論文旨在運用互動式遊戲學習軟體,導入 1 案現場處理與採證」課程,探討數位遊戲對學 **在**學習刑案現場採證知能的影響。本研究準實驗法 為主,透過所開發的「刑案現場採證」數位遊戲的 **課作, 蒐集參與者的使用軌跡及採證時的互動數據 誰透過問卷瞭解此遊戲軟體,使用者對此軟體互動** 操作與功能介面接受的程度。運用資料分析法,了 **都學生學習狀況、各項採證工具的使用情形及採證** 的成果 研究結果發現, 學生對情境式數位遊戲導 入學習課程有正向的肯定,對學習成效與興趣亦有 所能升。另外, 參與者對遊戲介面及工具運用也提 供實質的建議,將有助於此學習軟體的精進

關鍵詞:互動式學習、數位遊戲、數位學習、刑案 現場、採證

#### **Abstract**

Forensic science has become a specialized **1** scipline. Credible results can only be obtained in **1** cordance with certain steps to carry out from a Tariety of methods which have been well developed such as collecting evidences from the scene to following-up analysis and comparison. Forensic

人民應得的正義。 1 鑑識科學」目前在國內尚屬新興領域,但事 ■上這門學科在國外亦已迅速蓬勃發展,不僅美 電視影集 CSI 犯罪現場蔚為風潮,名揚於世界的 國際刑事鑑識專家李昌鈺博士亦不遺餘力推動我 國積查及鑑識科學的研究發展和實務扎根工作,使 得鑑識科學變得相當熱門[2]。鑑識科學是一門具 高度降領域的科學,涵蓋領域廣泛包括物理學、化 || 、生物學、心理 學、法律及工程等學門之科學 原理及工具之運用,而實務上更細分現場勘察、現 場在建、槍 彈比對、藥毒物分析、指紋鑑定、文 書鑑定、DNA鑑定、測謊等不同專業,是一門「跨 領域 的整合型學科,著眼於鑑識科學的重要及趨 勢口先進國家對此領域已開始重視並增加此專業人 才的新需求。犯罪值查、現場勘查與刑事鑑識是正 義的最前線,因此,如何充分培植刑事鑑識人才, 提升警察科學辦案能力,汲取先進國家刑事鑑識技 情與經驗, 重視並精進刑案現場勘查、處理、採證、 鑑定方法,以有效偵查打擊犯罪,實為當前在偵查 犯罪中最重要課題。

員越多,證據的分析、破案的速度也會越快,還給

∩**P** 

87

FI

 $\blacktriangledown$ 

0

 $\frac{1}{2}$ 

 $\odot$ 

1 犯罪現場是證據的寶庫,刑案之偵查,始於犯 譯現場勘察,從過去眾多案例可知,現場處理正確 與否, 在往是影響破案的主要關鍵, 現場勘察處理

## Step 4:檢視報告

**相似度比對報告可呈現:**

**相似度百分比** ❶

❸

**2 所有來源相似度個別分析** 

**篩選條件與設定**

![](_page_26_Figure_5.jpeg)

![](_page_26_Figure_6.jpeg)

篩選碎件 排除引用資料 排除参考書目 排除比下列数值還小的來源: 8  $\circ$ 字  $\circ$  $\%$ ◎ 不要依大小排除 選擇性設定 彩色醒目提示

節選條件與設定

相似百分比

論文有相似地方和百分比

上傳文稿中的某段落和網路/期刊/學生

篩選條件與設定 排除引用/参考文獻/排除小型相符結果

所有來源

秀出所有可能相似的出處來源和百分比

# Step 4: 檢視報告–相似度百分比

### 上傳文稿原文

#### 互動式情境遊戲於刑案現場採證學習之探討

日本論文員在空用五動式協販学習軟強、専人 T第現場處理與茶證,但經,按對教他避荒到然 直要留用常规骑法经知能向形理、本研究率实验法<br>内主、追遇所需發动「刑案规模採取」数位避热的 離行,東東李興書的位用城都及林燈時的互動教養 [本道過問卷陳歸此過發軟粮,使用戶對此軟體左動 梅門病功社介面経営的好處。理用實料分析器、了 ■舉手舉到執理>各項採擬工具的使用情形及與誠 的成果II研究结果發現,學生因情境文教教理教育 入學習講事項工向的受定,對學習成並與您超市有 高離井、万外・和泉省関連教介面及工具運用連接 14黄贤的项链,将有助公此学有较深的新建。

其就切;五种式桥面、数位超融、数位阶面,时期。 活動・冷暖

#### **Abstract**

Forensie seicnee has hecome a specialized Fiscipline. Credible results can only be obtained in recordance with certain steps to carry out from a Thiety of methods which have been well developed such as onlicating colidenals from the scena to following up analysis and comparison. Forensic' science emphasizes on applying related academic Heory and scientific methodology like facts, events, physical objects (such as crime secres, corpses). This study has been set up a digital learning platform about Flooriste science. On the basis of knowledge and skills If forensic science, we lead in study modes of security and case studies, supplemented by ways of Dizzle games and further guide the use of forensies plots and skills so that learners are able to "learn while playing." The study has adopted standard way of experiments to implement the learning effects evaluation of 5th grade elementary students and finds-Flere are significant differences in learning outcomes. The study also applies the technology accepting models and semi-structured interviews to understand how trachers and students react after applying the learning environment.

Keywords: Forcesic Science, e-Learning, Crime. Seene, Grano based Learning

#### 1. 福音

《從 2000年 | CSI 犯罪思想调查:这部指集 难以热潮,其受教迎的程度恢复服清投并,日清巴 在赵赐200個國家新联,列為20萬的觀眾狀實場。 是一部合額繼續举案辦案狀況的影案[1]、但在此 身|| 我个不可使在她的阴阳继续,把开现的时候 T. 可社等教えの対同·分析提録知 DNA 可社事教 推断的两国-大多数人不了消滅操科学方向令亚洲 作标定性(及診療物格出不只一種問重方向)出外 ○開天刊形界也從雙了一切犯罪才治,理在有時業 中含脆明到大清理現場返宿下的血球及 DNA 3788~ Mit 在某者發翅時間內的清理或為對連難人員會 理地是一種深遠、CSI 影集計公府共人員被入物機 科學模構也方正面的約章,受到具好訓練的鑑識人

- ■<br>美感多,经技的分析。故意的现在去食趣味,这给: 人民拖醒的主義。

相

似

度

百

分

比

四线绕科经:月前在图内高层新转模线,但等 ■ 山道門学科在国外市出現地区教会局: 不保美国 推奨影響 CSI 犯罪现场静态限期,名扬校世界网 网络对市场减退家乡界部协会布不适合应该的设 医性皮及造模杆样的研究经原和学院礼权工作(使) 得未過在學發得和常熟問[2], 如總在學是一門裏 高度體明統關料學、四星機織廣流包括海理學、化 群、元物学、公理 単、生体及工程等学門之科学 原理及工具之運用、而實務上是認分規模勘察、記 現實理、演 單比對、簡素的分辨、這段建定<mark>、</mark>文 李振定·DNA 验定·谢武等不同甚类·是一时 游 銀行 的复数型蜂科、等威胁建築科学的重要及超 黄河光通国家对北极城已朝和重视深守加出县委人 (的解文本,你取情查,现场仍在病刑事邀请法官 在均质前缘,因此,如何充分培植对事犯谈人才。 投升等条件经洲共数方·波取克边图案用等建筑技 諸麻風敏,直視並後海川霧湖均勤節,虎延,採城, 要定方法,以有效相重打擊犯罪,實為當前在後整 犯罪臨死史及課題。

□ 親深見場是證據的資庫,利第之儀重,始於親 四日将初第一次记云尔多尔河可知,但将成理工作 4秒, 自在无影響被集的主要发挥, 电场防御电子 大韓、將中流成無可能被的遺憾、出身讓民眾共敗 1 天士信心,故庭记将不可不信,谁当前教育榜报 中酯通之时地,包括10在校直體系內無法製造與 在的翻幕观视供导生装置,和事实作为缓风网家司 法議會入進行犯罪追訴工作,從無法能議其在的社 ■連絡, (2)學之尚未有能法人員身分, 事無法分類 臨第一線學習真質之刊案現場處理 (3)刊案現場 為認事若清史,若因於提錯得,將尊成有多無理影 ■: 液石制放機會,(4)各種利益現場差異極大: [6]<br>アオダ家内, ①起源各地共同, 實際教学中, 細球

如此自有见怨的残极工作。 □ 医带激性移植病斑酸科拉的速步,激化学者 10 horning), 廣泛道用於於有現場, 司海仁到美鮮

文教位祭畜(digital pame-hosed learning)。这些祭畜。 古式脸了有不同淋状的倾倾,亦有其不同的效用。 接收式警首禮指使具的進使易資與高度互動性:讓 学院并可以自由常施资数中的物件,且有身形关税 的随眼底空间(下)以及引导着看的实施离界江,疾 学习科学说研究系统学有效中国

推动和自特权的健康而言,能能式毕育道所之 知難恐高的多無證物件,相較於便能能等,学生 公開用大量認知資源等技术方案或任務 此故知為 在河的学者者而言语是否大的自我,如何在巡航大 带营等境制助作贸易的抵押装置遇取特定重要的 候臨一回比超战文学習的教學設計應思考問證的問 知難理時程、九兵是在選擇、組織及参合社應的者 3)中,挺供通信的没格提出学習者,才能能在連到

有以**惜**智。<br>■ 基於上述研究資源,本後文以 刑案記名處理。 與離證」教学單元為內涵·來用第9 情境,問發 时 **"理想採波」故位美貌:也要用数位所找用于模式。**<br>初始社学活动,引导学生的学会保护实家资金方<sup>。</sup>

![](_page_27_Picture_18.jpeg)

慈禧

![](_page_28_Picture_0.jpeg)

定,因此以前測成績為共變數,後測分數為依變頂,進行單因子共變數分析,比較實驗 組與控

制組學生在色彩運用能力中「著色技巧」、「色彩美感」、「色 and the first state of the control of the state of the control of the control of the control of the

相符處總覽 క 安尼等,或無利飲內容主要是檢練學生學習的成就。 由去位具 10年以上教學和政的教師共同會議、第  $\Omega$ 国的医的效果了网络学生型 用名用油煤之实的罐 首席社科地学活动有的学习就提学表(选举类)  $\lt$ **动墨路常调:测验内容为 25 超延缓的:消息 100** ■六郡聖本地總分與行得立權本 : 內定、買收証 **西、本地商利の分析・不以了所学生在 相差視場**<br>東西国語家、営業的了解保険、改善学習環測会員 87 看護場 4.31 分、推理差異 1.21;推制維平網層 特目17分、特征是在 1.03×1 检索的丝果和木油 ncs2019.nqu.edu.tw 日内年分·私会 20 福建課報(6085) · 10 海を合理 出於生在假於污污清的作量功德三进法则避益器 ■3231、瀬呂子 100 号、館日田宗養事業を利用機<br>■3231、瀬呂子 100 号、館日田宗養事業を利用機  $(1 - \frac{1}{21} 0.51, p = 0.55, 0.5)$ 網際網絡來源 麻 观察这种数基本好序·作华工具的位用及货物的对 □冥暗結末後,南祖同時施以學習動機後測問基 好客、四轮路带走「引箭牌船房或将将舱、直接轮 並以早因子與變數(ANDOVA)分析其實分位形、總 - 3. 国際保险。<br>- 国际保险:<br>国 - 利益指定发展和在管辖管理行动等,本研究所 图经供费区登记考验,为经保会具同登程(F-2.921) p production 表示暗测分数终度测分数周的图像不 blog.roodo.com  $\overline{2}$ 作用的外表标文量表示实有 Ultr. Hwane, Tsai & ■图言愛項的處理水準不同而有所不同,每分長期 ▼ Thomas [6] · 杨图选制会「经知有万任」表「经验局」 網際網絡來源 The country and development and control to the country of the country of the country of the country of the country of the country of the country of the country of the country of the country of the country of the country of 明性:《有似模式》式 13 起: 校网 Likert5 距至本 ■3中可见,在24分为受损(前列程各)时(8分期)後 1 经加重用证 建多级光照用者对称学家工作之间 7 代名1的影響後,兩社學生在學習動機使用分散。 ⊘ 加速书对学名方写助。「这知弟用性」則是用來解 有四条 第 第 (6-7.81→p-304<01) 也然是紀→特技 转带重重到功能量工具确作差百易折便用。 武将联军出现作战实际地人作为自任长的情况的 3 www.ied.edu.hk 轻,其在短叶忠成三、宝领军水军。 網際網絡來源 4 實驗結果 表正 外首勤疾共营机分析 4.1 带背成就分析 ᆂ □ 两家经典红弹生在弹臂踏动前的复数细观光 |株外||病院院 48.75 55.25 P. Apr  $2.19$  $-44 - 36$ 200 时,将来到深明地行到之机本(检定) 124-10  $\boldsymbol{\Lambda}$  $27.82$  (ii) Gall<sup>on</sup> 地下市场所介绍"对市场现场运动地铁铁」和波河县  $4.24$ **COM**  $4.22$ 9,000  $(6 - 50)$ 细图 图24 名图 地名 3两 中心的 小小生活的经对效果得不一定验的不动心地  $\bigcirc$ **海州道 397**  $\overline{\phantom{a}}$  $2.01$  $0.102$ A 75.65 M FL28 M Scan 4: 50 W @ A 76.41 M - \$ 46  $(a-50)$   $(1-50)$ NSESAIN 经生产能和减高有效平差为(r=0.38) p> 0曲) 在纸材上未来游者水平 - 福子宣教红票店 4)以下生在首次消存图 网络现场运动的标准了基 5 www.cis.nctu.edu.tw 4.3 科技接受度分析 本和学上,我在初四的基础 当陳解質結合液式散位避難作業後問首領取。 網際網絡來源 □ <mark>表达教育的组织技习成绩的传感点效果多达</mark><br>多数学<mark>面表1-3类型成绩作为共享学习情况调心</mark><br>基本行动的教育部:相同本社所想在研究研究 為比較實验證與按例確問的項質或該是否逃 按制组计设计综合变态的状况,本有微分奇而组的 ■ 改编之次至未行会 京形·以障解不同風格的照言 来进行共变数分析,拒绝共和审测成费不稳数字位 一个不出的问题将这个部分的机 首約対學生科設有種變的形勢、此科設種變有資源 网络拉普哈 顶胎组织控制组织 宫医会 经知行所性 法"冯加易用性,向但由" **CONTRACTOR** ■其18. 項, 按用者克納(Likan) 5. 应答表案社会 2 以得立條本《檢定分析由社科技提受政行分析制 19.以後立條本(檢究分析由祖洋设施使提作分析形<br>||常設所充備現式数分段数が当・控制所用差清積数| 先生的效果 ■北の数学官院第一内部経済制造→▲ 一个地方比较数 他学习, 800, 4 可以看出, 胃酸红的鲜核没受发, 一片紫 乾森论 树枝枝 為依照 社 ■拉制拉 直接病所本书(p=00×30) / 也就是 **Barriotte** 精确政位或指令照顾的主部的有效的变成 30年16月以前平均为 81.96 公·出席关为 12年 1.00 Seabsters 2016 05 - R. 60 80 00 05 07 05 05 直以学生成绩平均是 25.34 分, 绿华区岛 16.52)。<br>我们经过在经过高额利金上有调算是我们一4本。 表 4 科拉梅全度 p-0.29 <051, 包就是说, 槽降式数位避损装置比 将的成实机强人的当向的当居政部 具在粒叶态度 への数 上一块的石头水瓶。 The Market أحمد  $A \cdot 0R \cdot T$ 表2 学習高級<del>当</del>歴<mark>紀分析</mark><br>1952 - 横小 - <mark>2050 - 1950</mark><br>秋 - ス - 1940 - 2021  $(n - 50)$ 75.61 39 19 de  $P > 1$ 日益  $(n - 50)$ dir. **SALE** 首都称 201, 250  $-241$ 2012/03 اختلافا 法制度 **The Sat**  $-0.55$ **The Car**  $\sim$  60 第二条 有许多研究经典,现代式之经查报有 www.aerc.nhcue.edu.tw  $\gt$ ele 網際網絡來源 測的平均分數在經過調整平均數後,先排除前測分數的影變,接著檢定迴歸系數是否具同質 性,若迴歸系數未達顯著差異水準,表示斜率可視為相同,符合組內迴歸係數同質性的基本假

87% 符合1個中的1個  $86%$  >  $< 1\%$  >  $< 1\%$  >  $1%$ www.aerc.nhcue.edu.tw  $< 1\%$ 

### 左右數字及顏色相對應

滑鼠點選左邊或右邊視窗數字 都會彈跳出來源相似處可互相對照

![](_page_29_Picture_0.jpeg)

![](_page_30_Picture_0.jpeg)

# Step 4: 檢視報告—相似度百分比

![](_page_30_Figure_2.jpeg)

# Step 4: 檢視報告—所有來源相似度個別分析

![](_page_31_Figure_1.jpeg)

依百分比 高低檢視 全部相似 來源

## Step 4: 檢視報告—所有來源相似度個別分析

![](_page_32_Figure_1.jpeg)

# Sten 4 · 檢視報告—所有來源相似度個別分析

![](_page_33_Figure_1.jpeg)

## Step 4: 檢視報告–所有來源相似度個別分析

![](_page_34_Picture_8.jpeg)

# Step 4: 檢視報告—篩選條件與設定

![](_page_35_Picture_59.jpeg)

![](_page_36_Figure_0.jpeg)

# 報告篩選條件設定

建議學生先與指導教授討論過後,再作篩選調整

1.排除引文 2.排除參考文獻 3.排除相似常用短句

![](_page_36_Picture_45.jpeg)

![](_page_36_Figure_5.jpeg)

Step 4:檢視報告

- **可下載或儲存比對報告**
- **原創性PDF檔報告呈現模式 選擇 『目前檢視 』,下載PDF 檔**

![](_page_37_Picture_3.jpeg)

![](_page_37_Figure_4.jpeg)

![](_page_37_Figure_5.jpeg)

# Step 4: 檢視報告—大功告成

### **PDF最前面**

![](_page_38_Picture_28.jpeg)

**PDF最後面**

論文比對 原創性報告

![](_page_39_Picture_0.jpeg)

### **比對結果要多少百分比以下才算合格?**

沒有一定標準值,依照學科領或和文章性質對於原創性報告的解度或有不同的準則,建議可與系 上或指導教授討論文章是否需要進一步檢視與修正。

### **比對出的相似度百分比太高怎麼辦?**

- 請逐一檢視比對結果來源及分析,建議遵循事業,並並並並並對的指引,若引用他人 或自己發表過的文獻,都應引述、摘寫或改寫,並註明出處。
- 利用Turnitin系統篩選功能,排除引用或參考文獻的段落,或是常用詞句、專有名詞、機構名 稱等被當作相似的段落等,但這部分請務必要與指導教授討論後才可進行。

![](_page_40_Picture_0.jpeg)

● 比對系統只是提供一個參考工具,用來協助師生尋找包含與所提交文稿相似之文字的來源,以深 **入檢查,相似度百分比較高不代表一定有抄襲。**

![](_page_40_Picture_2.jpeg)